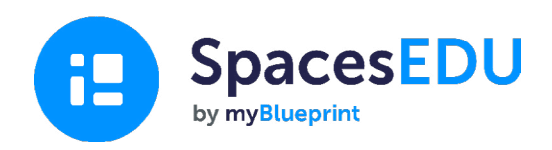

# **家庭入门指南**

利用方便的多媒体组合,随时随地学习,记录成长时刻。

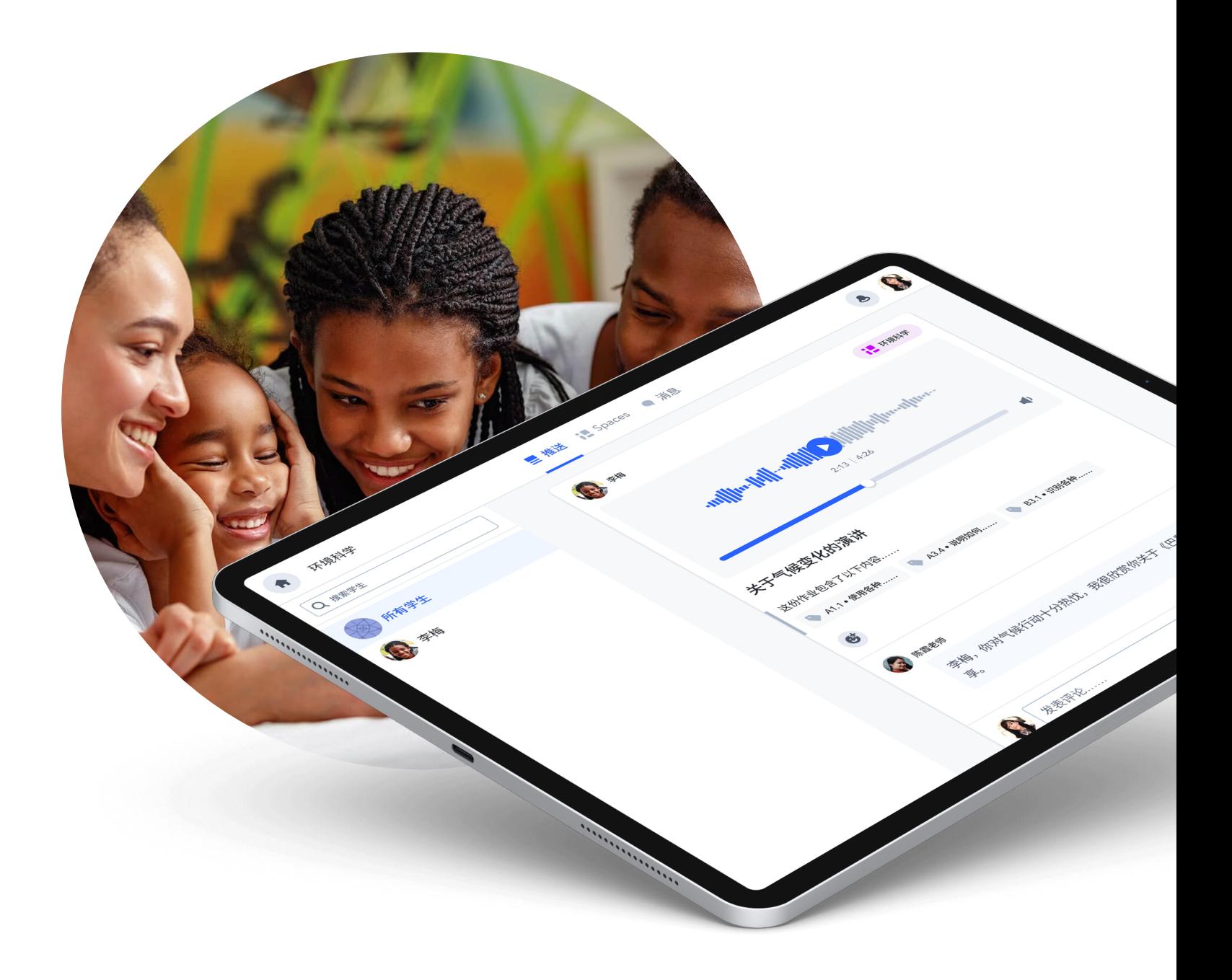

# SpacesEDU入门指南 **什么是**SpacesEDU?

SpacesEDU是一个可在网页和手机登录的平台,允许教师和学生记录、交流和评价课堂 上发生的事情。这是通过线上电子档案记录学习、鼓励反思和激发学生、教师和家长之间 对话的最简单方法。

### **如何获取家庭账号**

您孩子的老师将从他们的账号发出邀请。

然后,您会收到一封类似这样的电子邮件 →

单击蓝色的**创建账号**按钮。

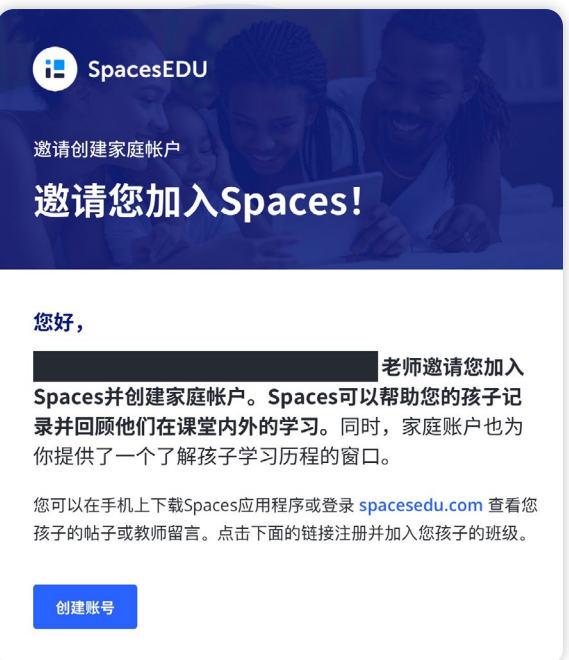

接着会跳转到注册页面,在那里您需要输入您的 姓名、电子邮件地址,并创建密码。您也可以使用 您的谷歌帐号注册。

完成这些步骤后,您就拥有了自己的家庭帐户!

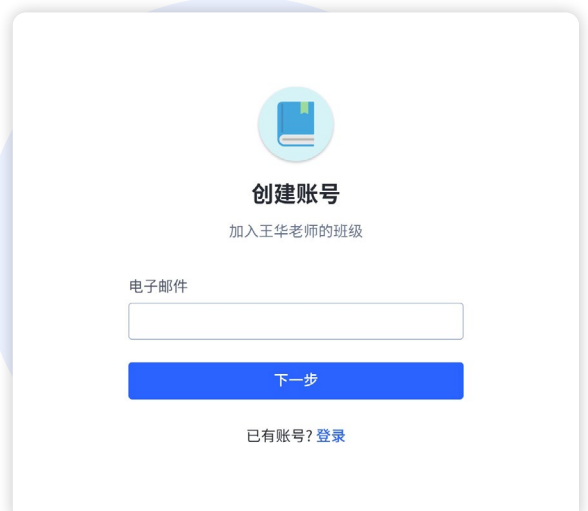

#### **如何查看、回应和评论学生帖子**

#### **帖子可见范围**

如果您孩子的老师设置了帖子可见,您将在您 帐户的推送板块看到老师和学生发表的帖子。 以下是示例:

#### **表态和评论帖子**

如果教师开启了可以评论学生帖子的功能,帖 子下方会出现评论框。

**请注意:** 您在孩子帖子下发表的评论只对 您的孩子和老师可见。其他家长和学生不 会看到你的评论。

要将媒体文件添加到评论中,只需单击以下图标:

- 添加语音评论
- 添加照片和视频评论
- 2 添加网页链接
- 上传文件您的设备

如果要评论,只需点击 ●, 即可选择您对该帖 子的态度。再次单击该图标取消评论。

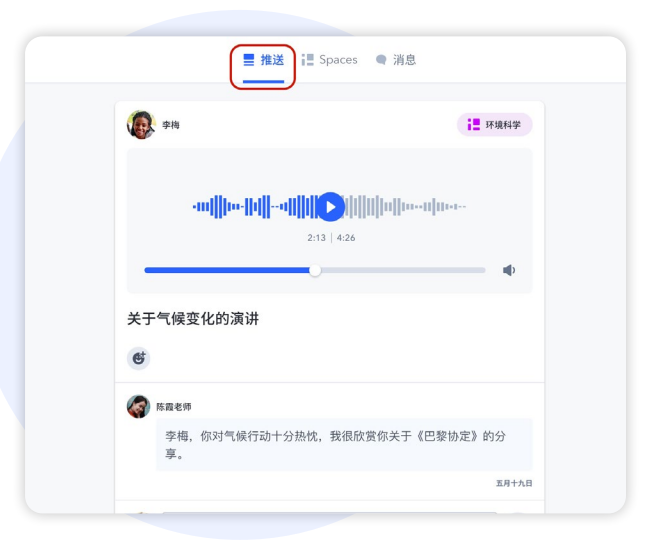

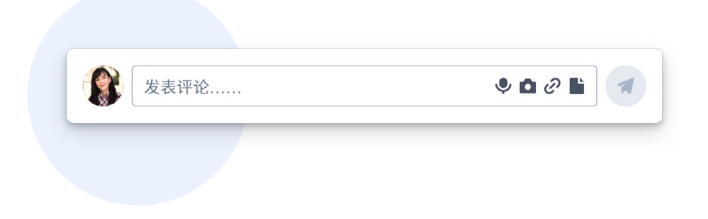

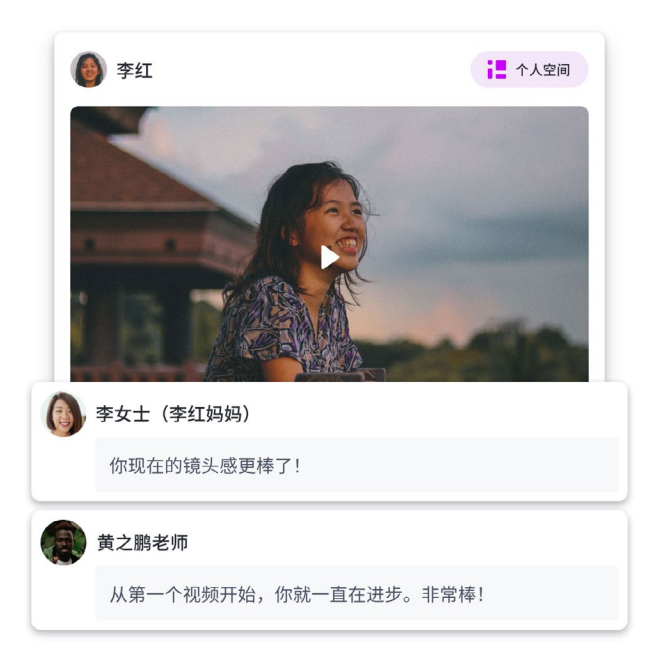

HО

# **如何查看和回复信息**

#### **的消息工具**

您将在您的帐户中看到消息选项卡。单击 **Messages**跳转至收件箱

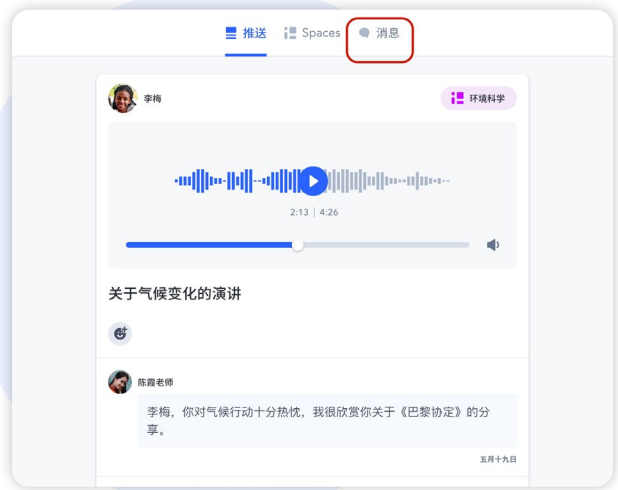

#### **频道**

频道是预设的群组,在这里你可以读取(如果允许 的话,还可以回复)发送到整个频道的信息。 这包 括一个家长频道,以及一个家长和孩子的频道。

**请注意:** 在这些频道中发送的信息将对小 组的所有成员可见。

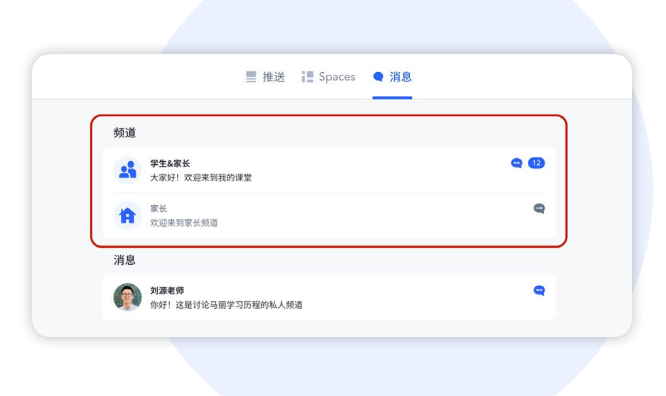

# **私信**

私信允许教师向某个学生或学生、教师和家长的 群组发送消息

如果教师允许,您还可以回复他们发送的消息。这 些消息只对该特定组中的人可见。

您可以通过单击对话右上角的以下图标来查看小 组成员。将向您展示一个列表,其中有一些人将看 到老师发送的消息,一些人将看到您的回复。

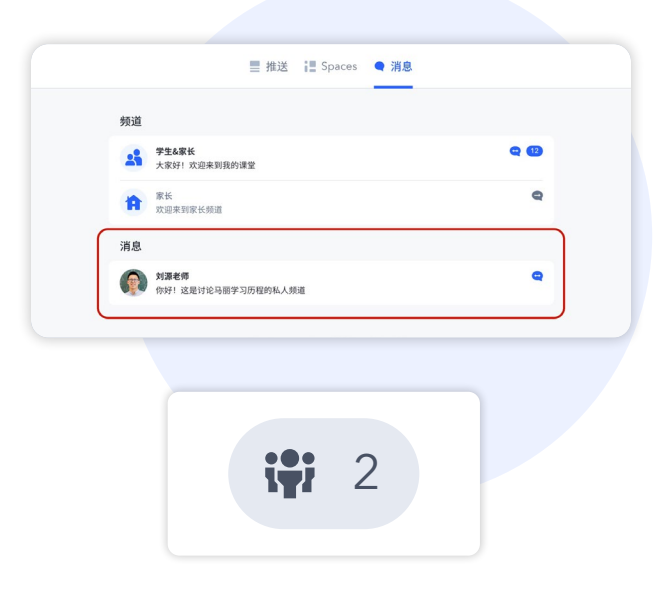

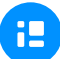

#### **通知**

旦收到消息,您将收到通知。您可以通过帐户设 置来选择收到的通知类型。

根据您的设置,当您在SpacesEDU上收到新消息 时,您将收到电子邮件通知。

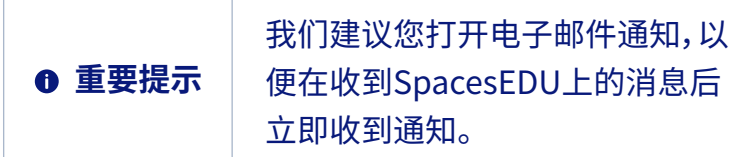

屏幕右上角的红点代表有新消息。

单击闹铃图标,您将看到最新的通知。单击此通知 直接跳转至收件箱。

[单击此处了解有关 SpacesEDU通知的更多信息](https://help.spacesedu.com/en/articles/4234704-what-notifications-will-i-receive-from-spaces)

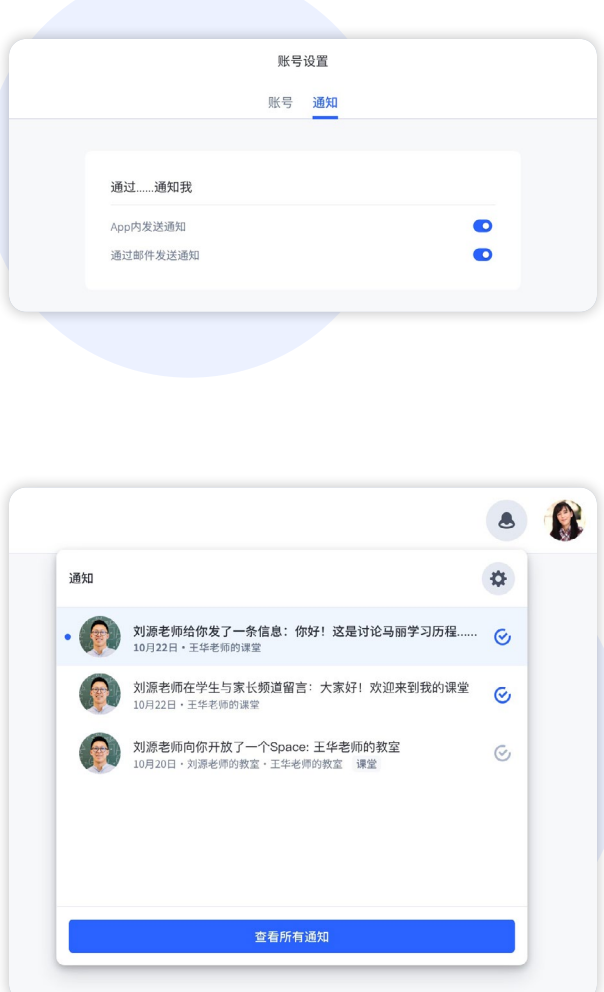

使用 Google Chrome作为您的浏览器,以利用 Google 翻译的強大功能,将任何网 页内容翻译成您偏好的语言。 激活 Google 翻译: 1. 在您的电脑上,打开 Chrome 2. 点击右上角的三个点 3. 选择"设定" 4. 点击左边的"语言" 5. 在"Google 翻译"下,开启或关闭"使用 Google 翻译" 6. 访问任一网站并点击您搜索栏右边的 Google 翻译图标 **重要提示**

## **如何在您的设备上下载SpacesEDU应用**

在Apple App Store下载IOS版本,在Google Play 上下载安卓版本。 只需搜索 **SpacesEDU by myBlueprint**即可下载移动应用程序。

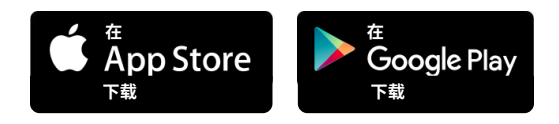

下载后,您可以在移动设备登录您的家庭帐户。 [单击此处了解更多关于 SpacesEDU支持的设备](https://help.spacesedu.com/en/articles/3693247-what-devices-and-browsers-does-spaces-support) [和浏览器的详细信息。](https://help.spacesedu.com/en/articles/3693247-what-devices-and-browsers-does-spaces-support)

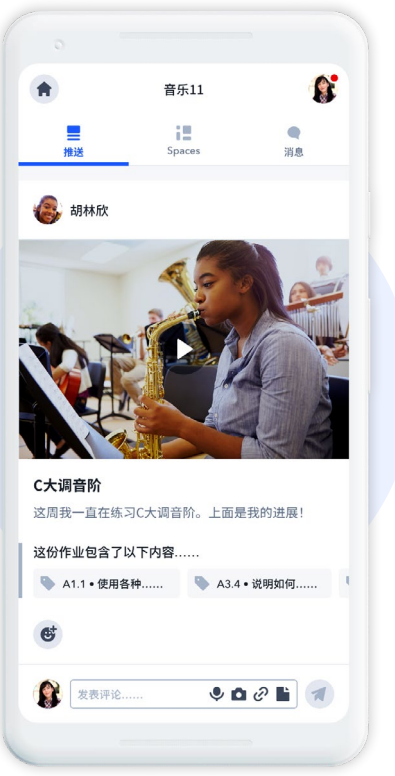

#### **更多信息**

[家庭隐私工具](https://spacesedu.com/wp-content/uploads/2022/09/Family_Privacy_Kit_ZH.pdf) 口

[家长和家庭成员如何查看课堂数字作品集](https://spacesedu.com/en/family-and-parents-guide-to-digital-portfolios-in-the-classroom/) 了

**更多问题?**请联系我们: [hello@spacesedu.com](mailto:hello%40spacesedu.com?subject=) 或访问我们的 [帮助中心](https://help.spacesedu.com/en/)